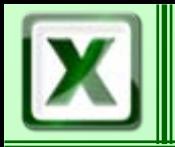

### ■Travail sur plusieurs feuilles

**E** Les fonctions Le tableau de synthèse

### Mise en forme conditionnelle

■Mise en page et impression

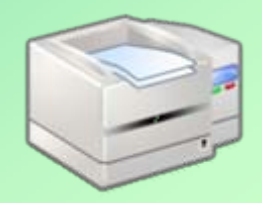

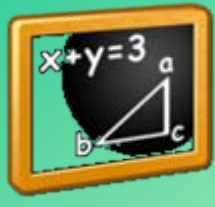

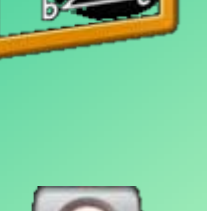

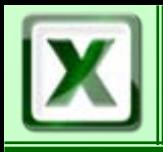

#### ■ Copier une feuille – 1<sup>ère</sup> méthode

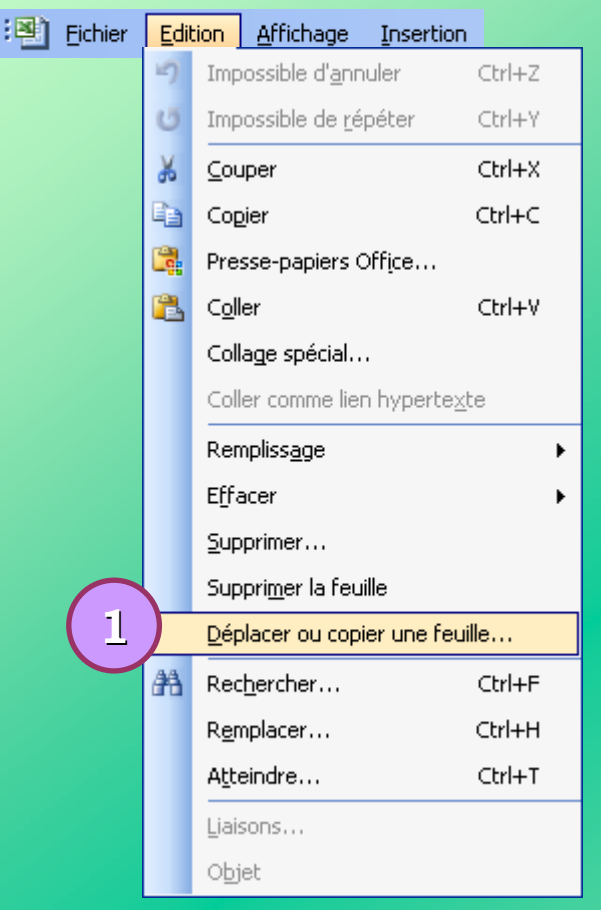

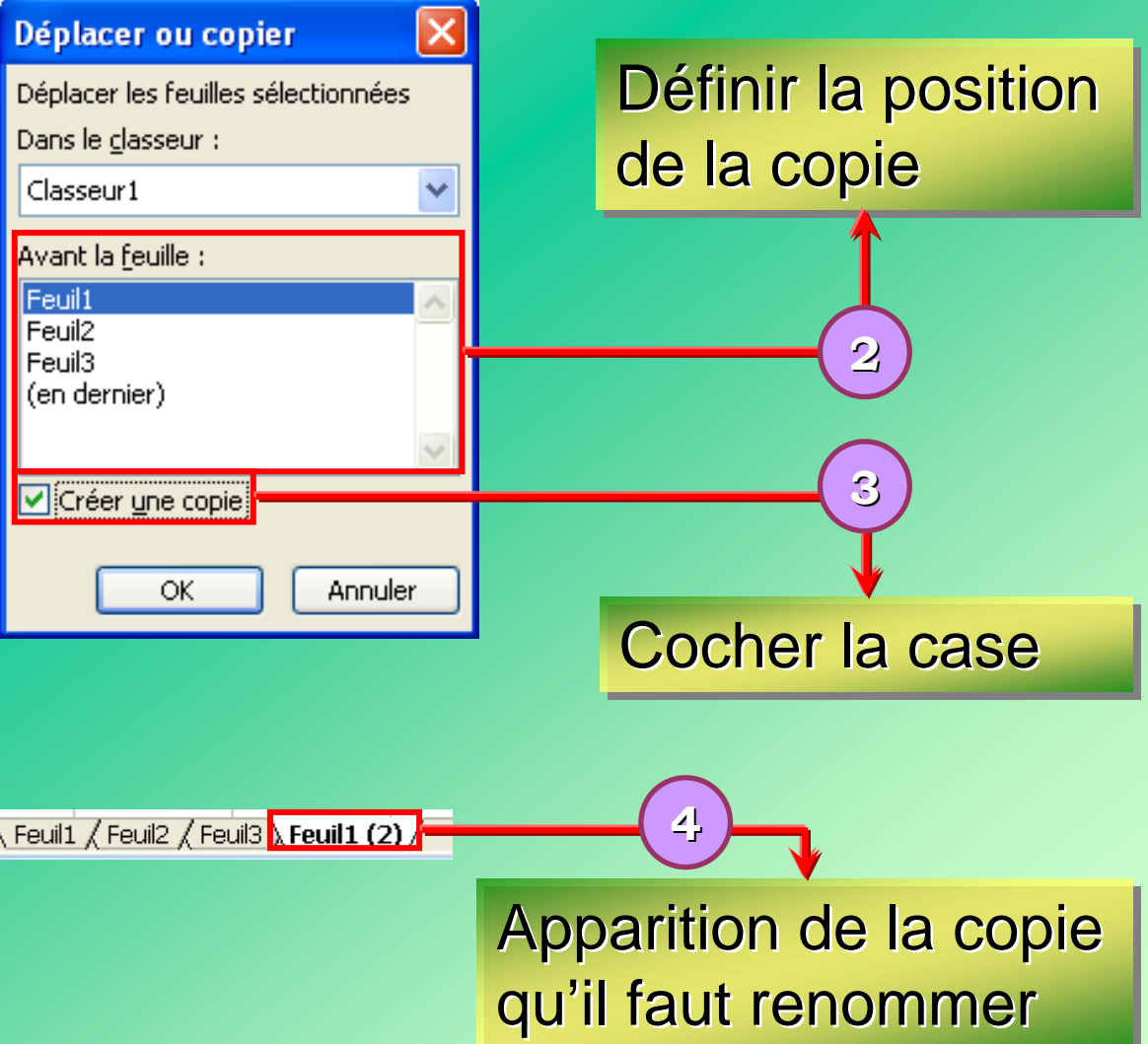

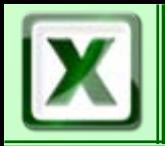

#### $\blacksquare$  Copier une feuille – 2<sup>ème</sup> méthode

**Neuil 1** / Feuil 2 / Feuil 3 /

Sélectionner la feuille à copier

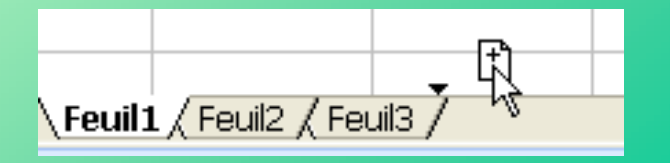

Appuyer simultanément sur la touche Ctrl et la souris

 $\setminus$  Feuil $1$   $\bigwedge$  Feuil $2$   $\bigwedge$  Feuil $3$   $\bigwedge$  Feuil $1$   $(2)$   $\bigwedge$ 

Positionner la copie

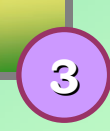

**2**

**1**

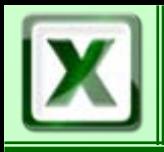

### Gestion des feuilles **CoFAT/EEM/DE/BMSI**

#### ■ Déplacer une feuille – 1<sup>ère</sup> méthode

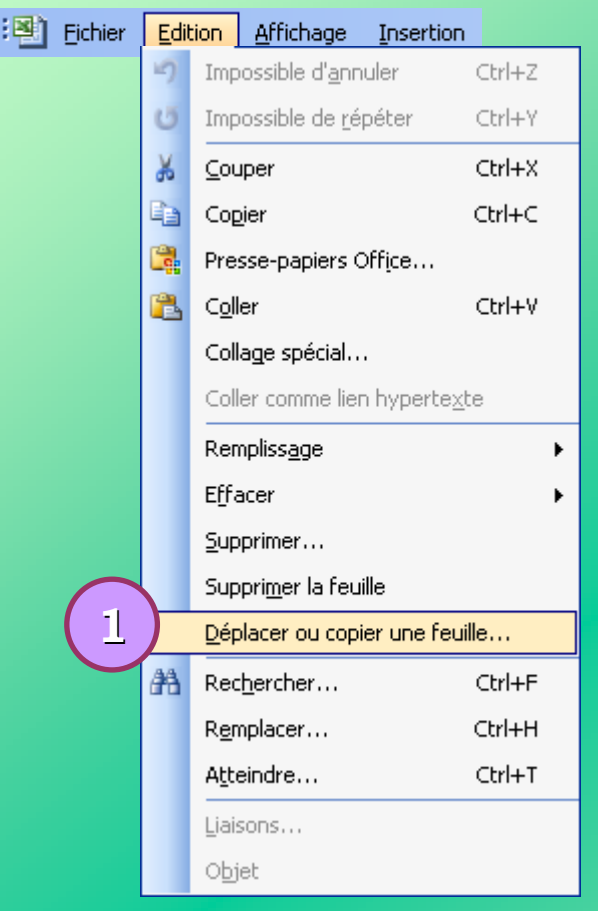

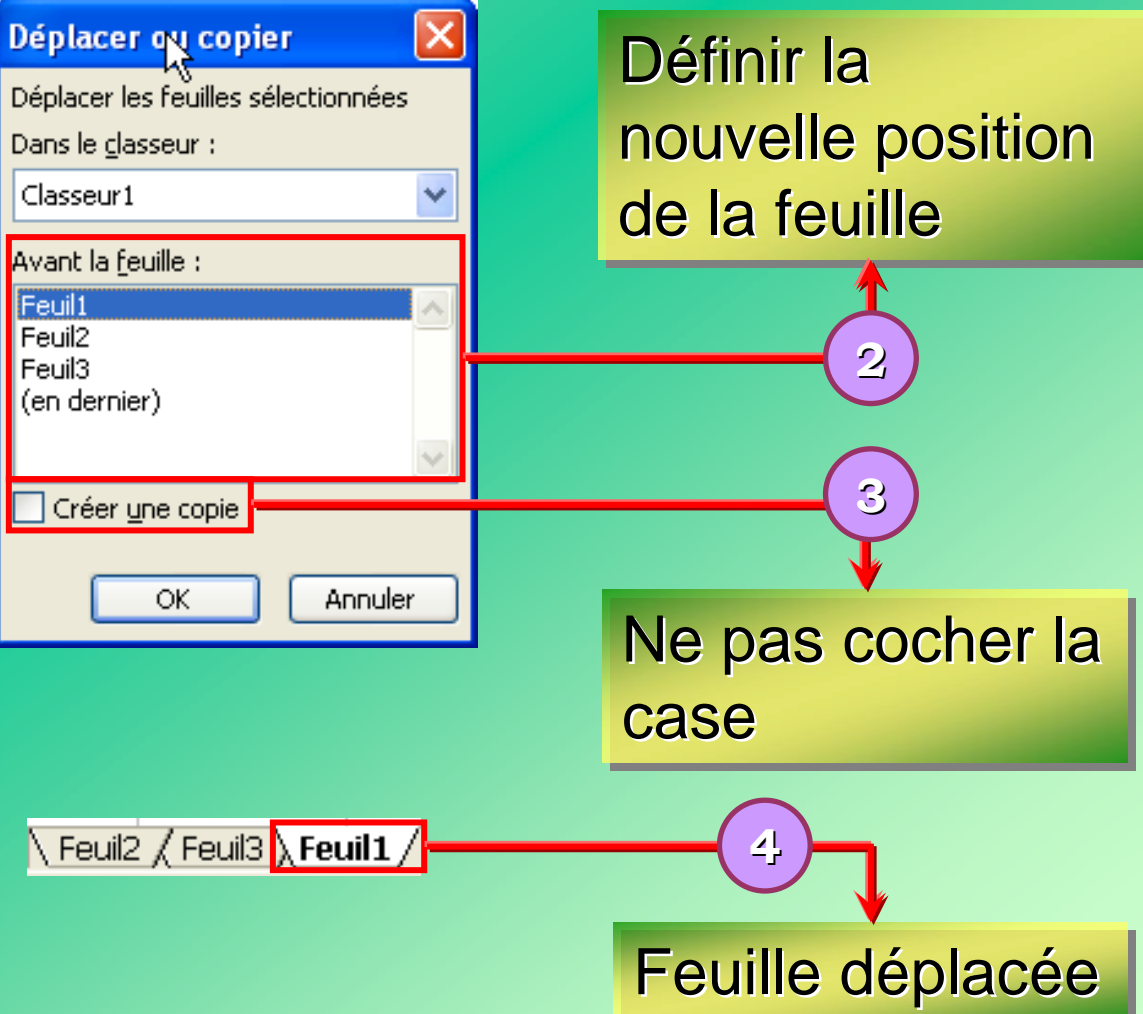

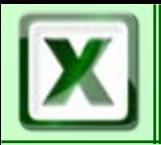

## Gestion des feuilles **COFAT/EEM/D**

**2**

**3**

#### $\blacksquare$  Déplacer une feuille – 2<sup>ème</sup> méthode

Feuil 1 Feuil 2 / Feuil 3 /

Sélectionner la feuille à déplacer **1**

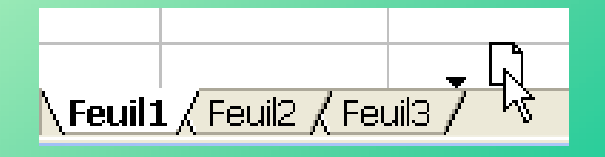

Prendre la feuille avec la souris

$$
\setminus \text{Feuil2} \not \text{Feuil3} \setminus \text{Feuil1} \not
$$

Positionner la copie

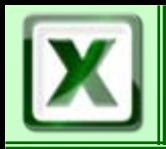

 $|\mathbf{B}|$ 

#### ■ Supprimer une feuille

Sélectionner la ou les feuilles à supprimer (touche Ctrl pour les sélections multiples)

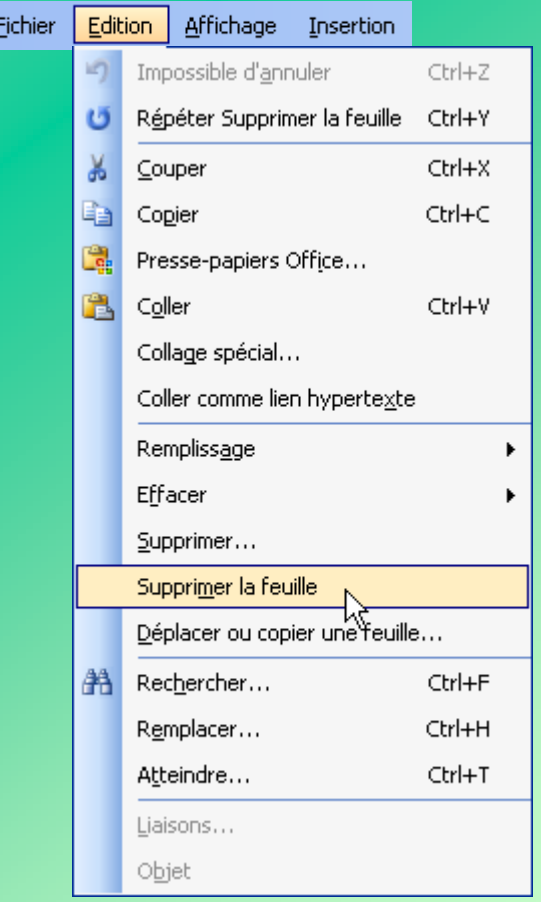

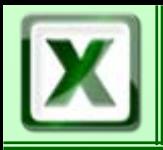

#### Liaisons entre feuilles

#### Le collage spécial : permet d'avoir des liaisons entre des cellules de feuilles différentes

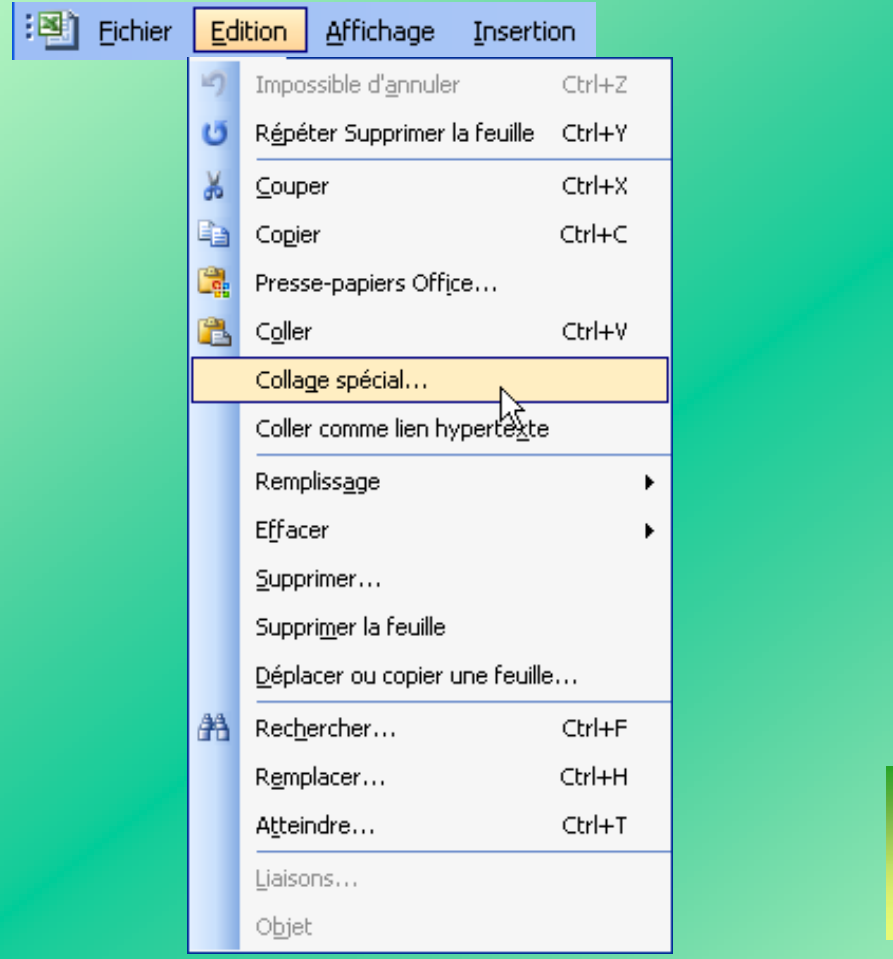

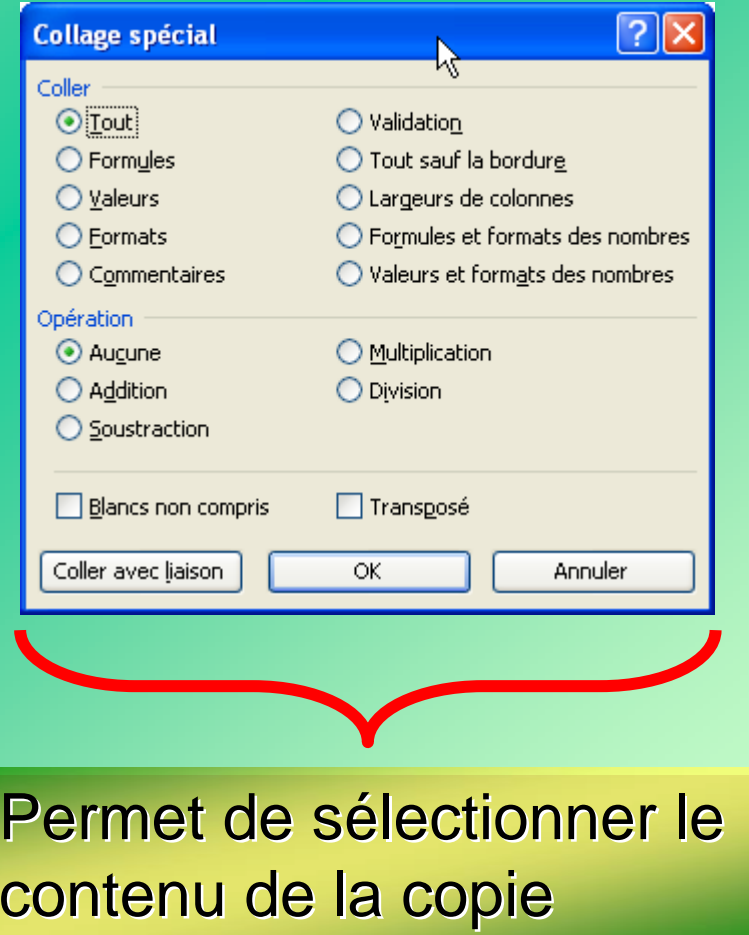

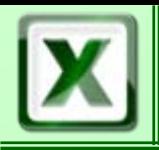

#### Liaisons entre feuilles

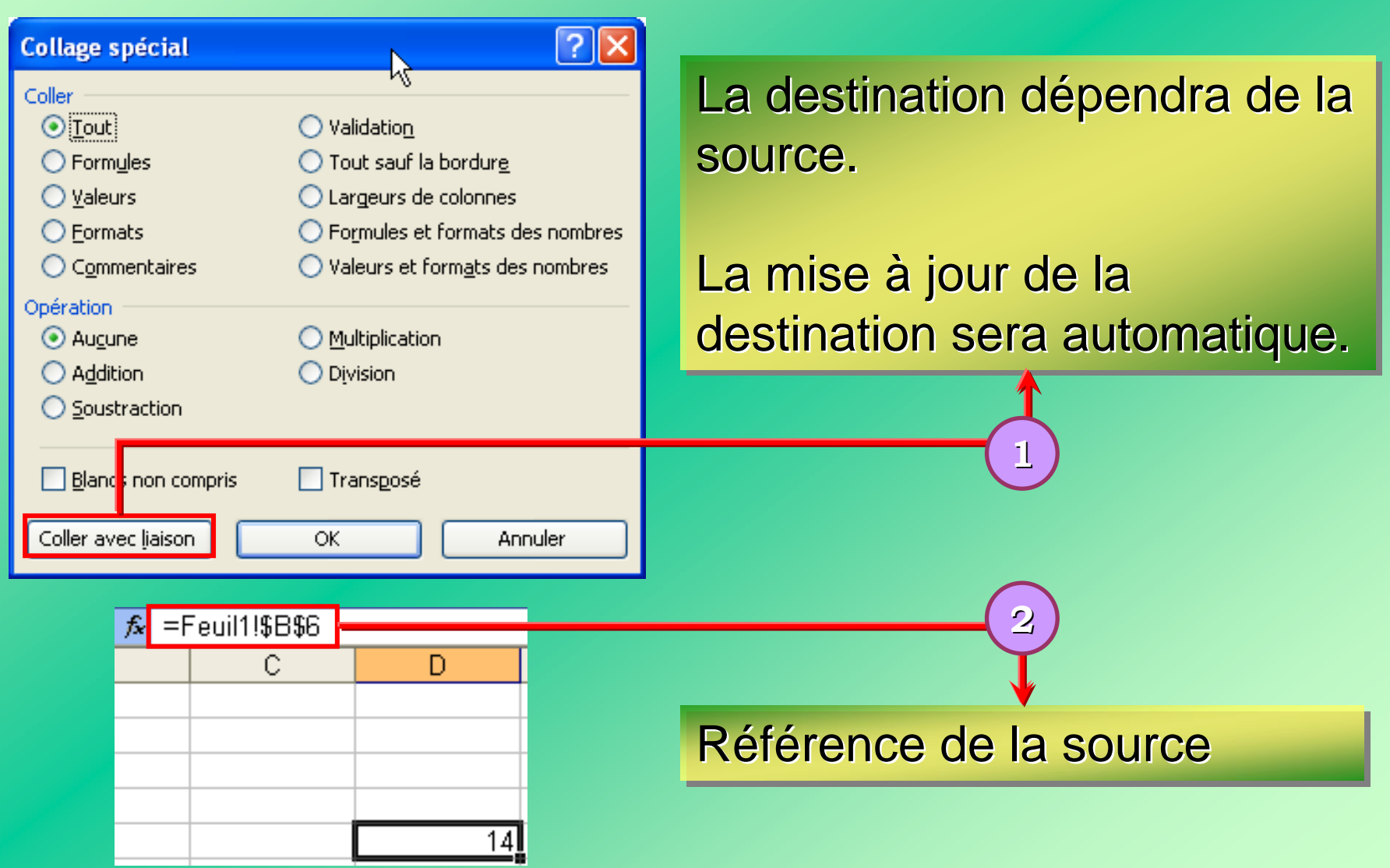

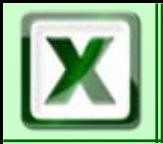

Principe : une fonction est utilisée en mode calcul Elle est toujours articulée comme suit :

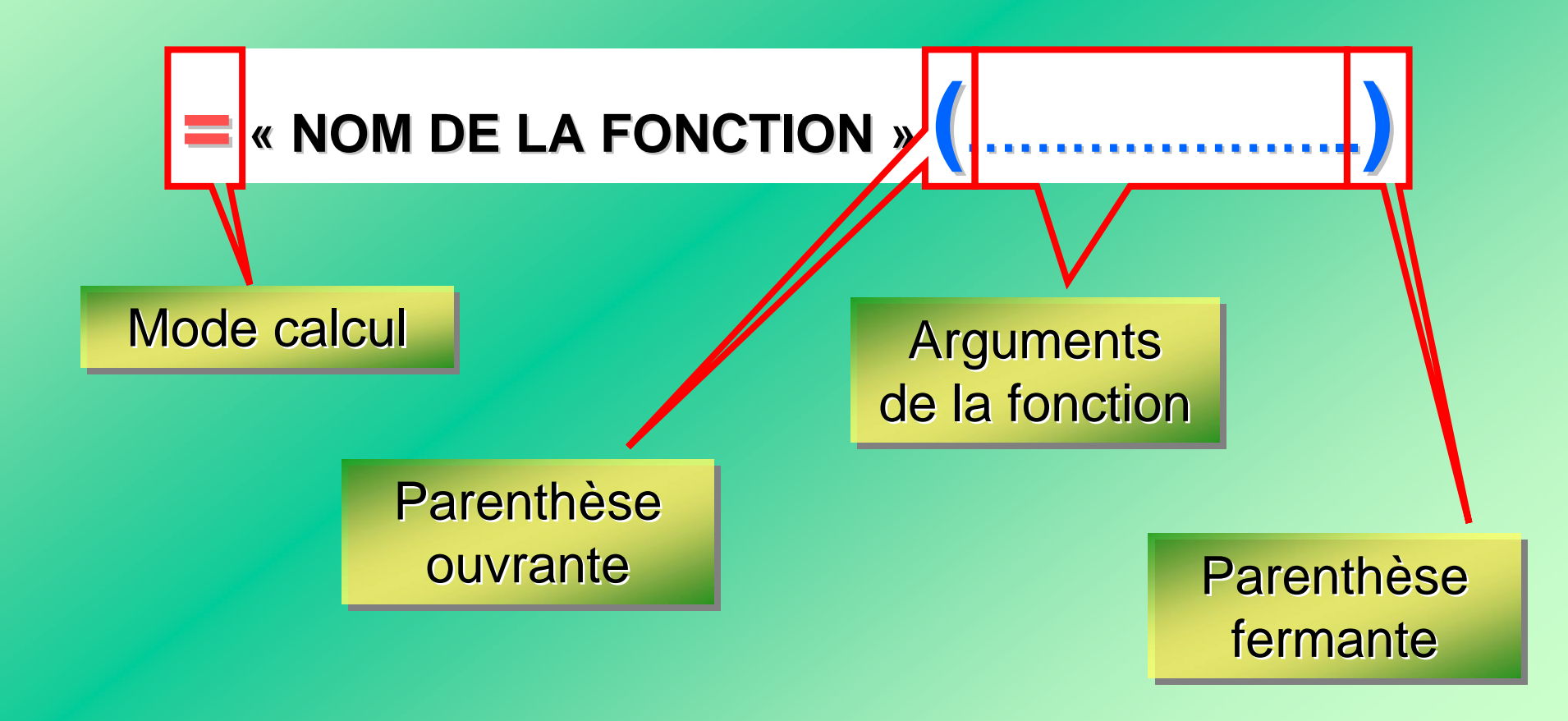

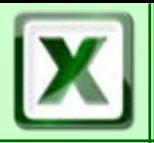

### Les Fonctions **CoFAT/EEM/DE/BMSI**

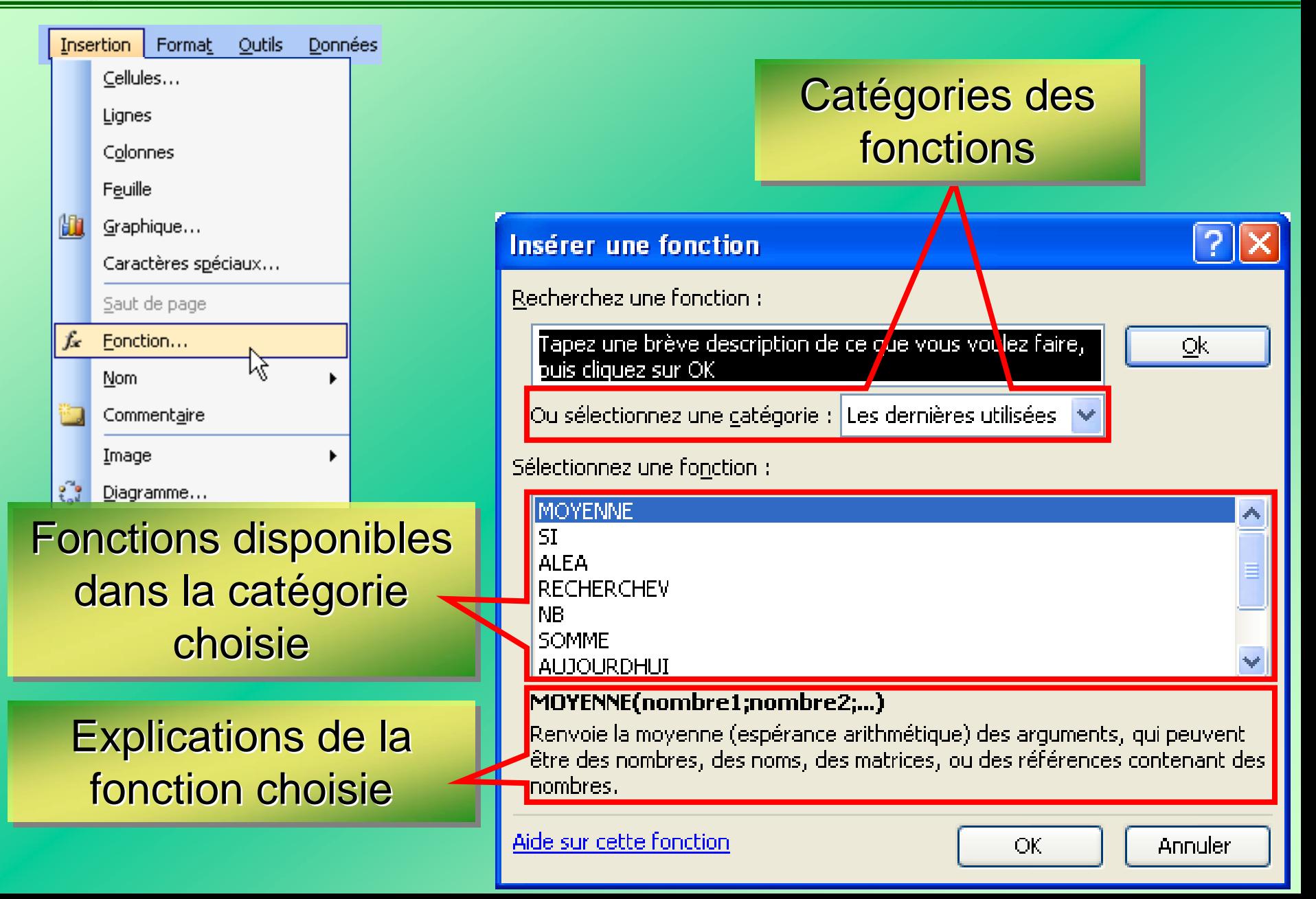

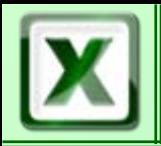

#### L'assistant

#### Permet de donner les arguments de la fonction

 $R$ ésultat =

Aide sur cette fonction

#### Permet d'inclure une autre fonction comme argument

Mode d'emploi de la fonction

ОК

Annuler

**Arguments de la fonction SOMME** Nombre1 R. Nombre2 Résultats en direct Calcule la somme des nombres dans une plage de cellules. ℅ Nombre1: nombre1;nombre2;... représentent de 1 à 30 arguments dont vous voulez calculer la somme. Les valeurs logiques et le texte sont ignorés

dans les cellules, y compris s'ils sont tapés comme arguments.

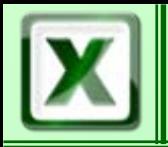

#### **E** La fonction SOMME()

#### Permet de faire la somme de plusieurs cellules

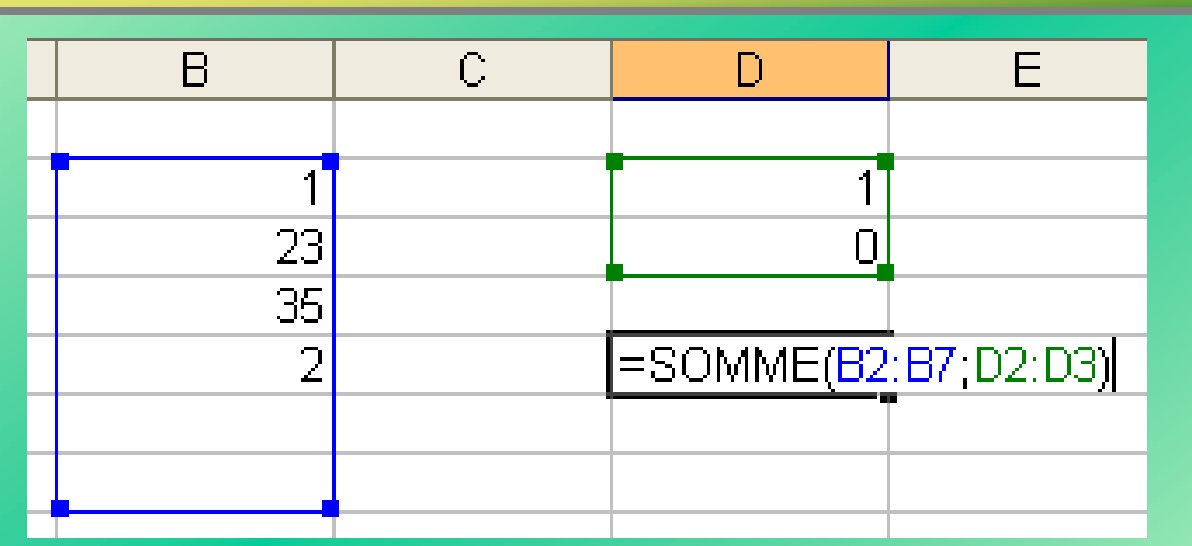

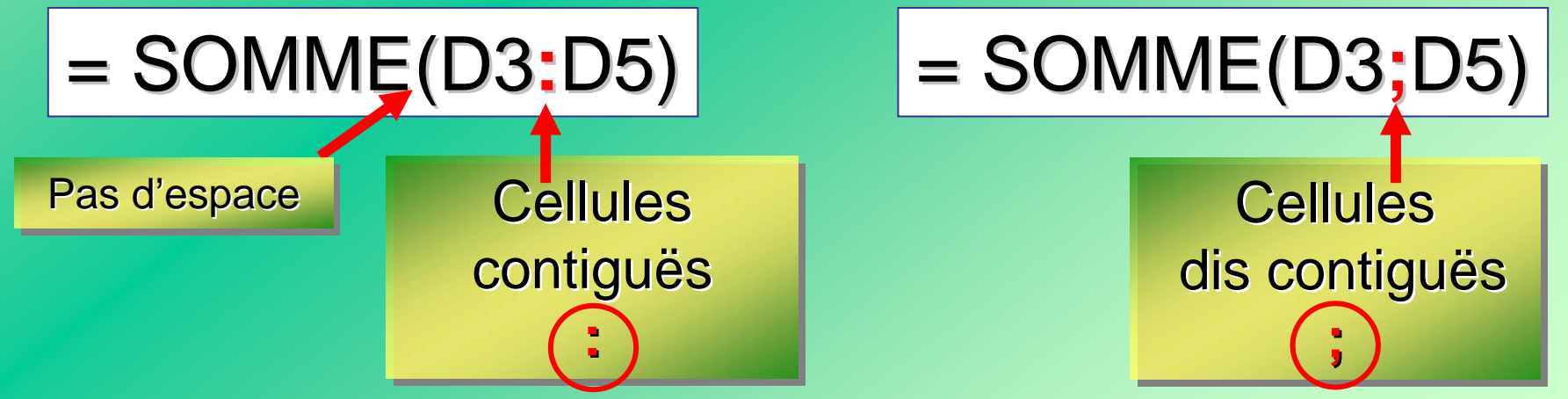

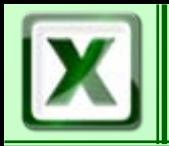

### **E** La fonction MOYENNE()

#### Permet de faire la moyenne de plusieurs cellules

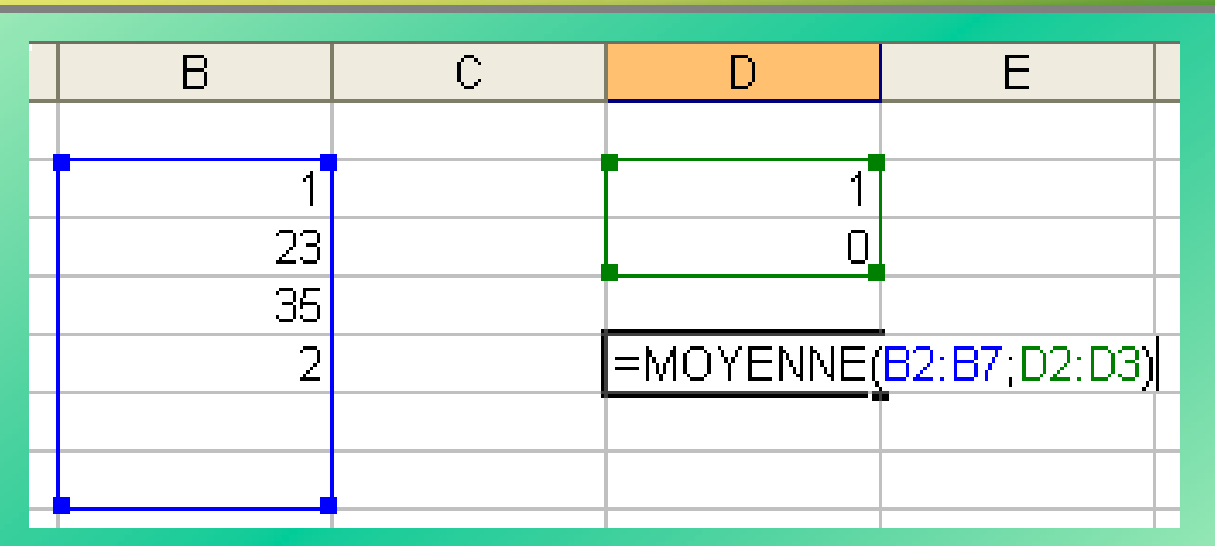

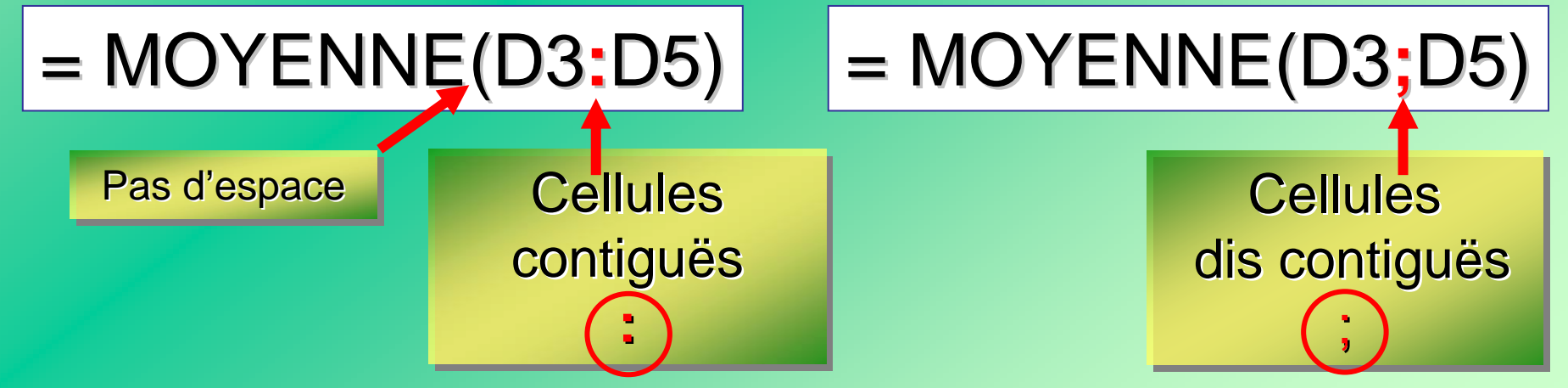

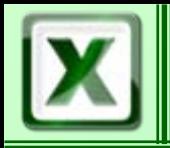

### **E** La fonction RECHERCHEV()

Permet la recherche d'une valeur dans un tableau.

La fonction : La fonction : La fonction :

- compare les valeurs d'un tableau à celles de la première colonne d'une matrice définie par l'utilisateur ;
	- renvoie la valeur correspondante de l'une des autre colonnes de la matrice utilisateur.

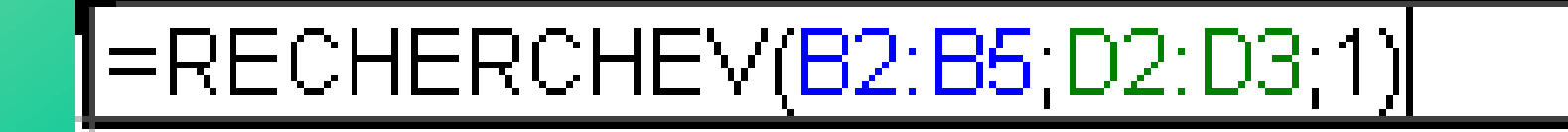

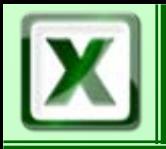

### Les Fonctions **CoFAT/EEM/DE/BMSI**

#### **E** La fonction RECHERCHEV()

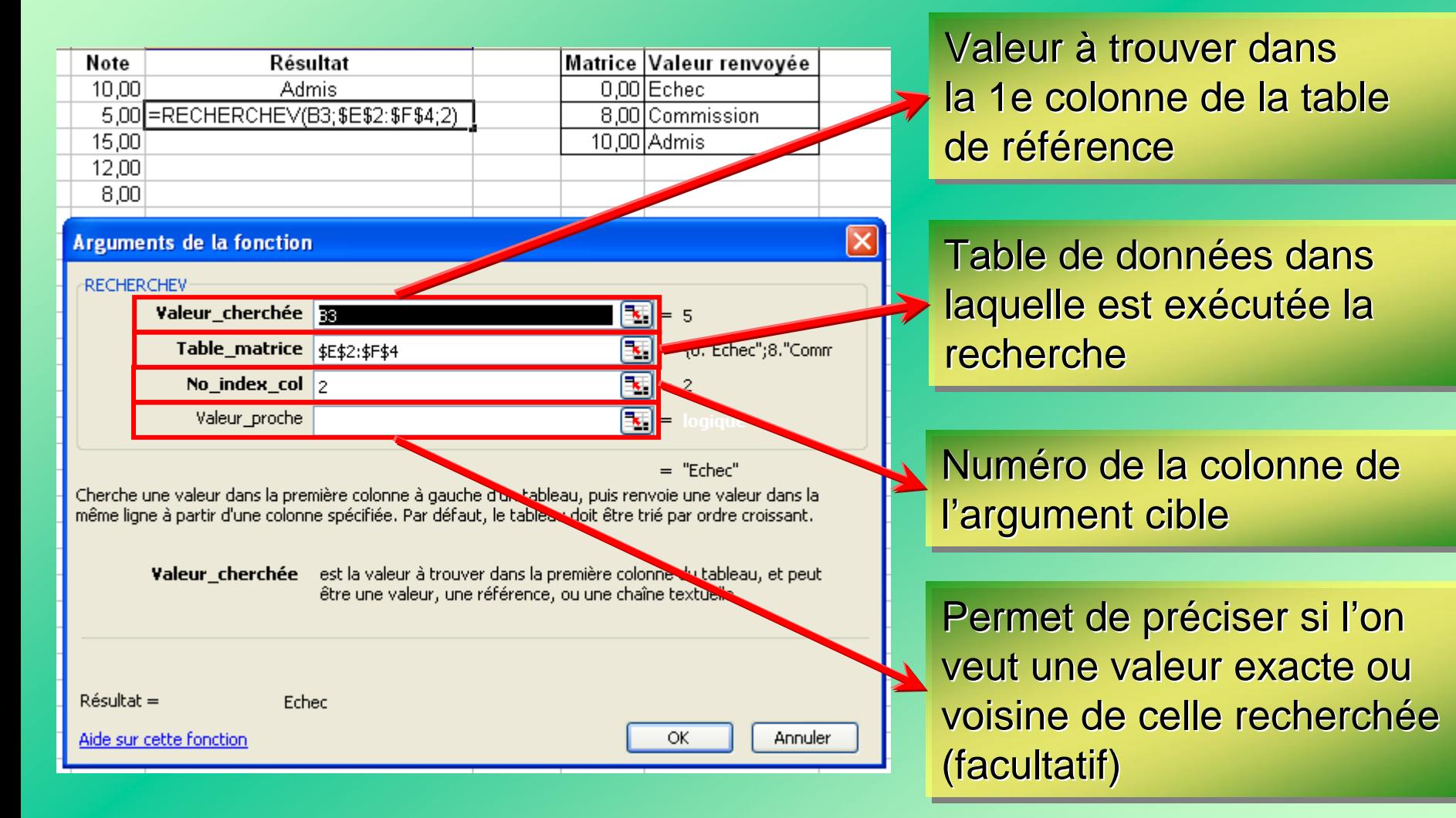

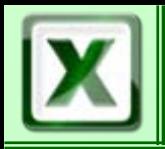

#### **E** Le tableau de synthèse

Permet de réaliser sur une feuille **la synthèse de données** provenant d 'autres feuilles

### Principe :

le tableau de synthèse doit se mettre a jour des qu'une donnée évolue

Réalisation par copier - collage spécial / coller avec liaison liaison liaison

Aucune modification n'est permise dans le tableau de synthèse, il faut modifier les sources

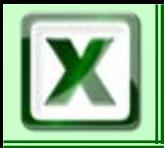

#### Mise en forme conditionnelle

But : modifier la mise en forme d'une cellule (polices,...) selon des critères définis au préalable

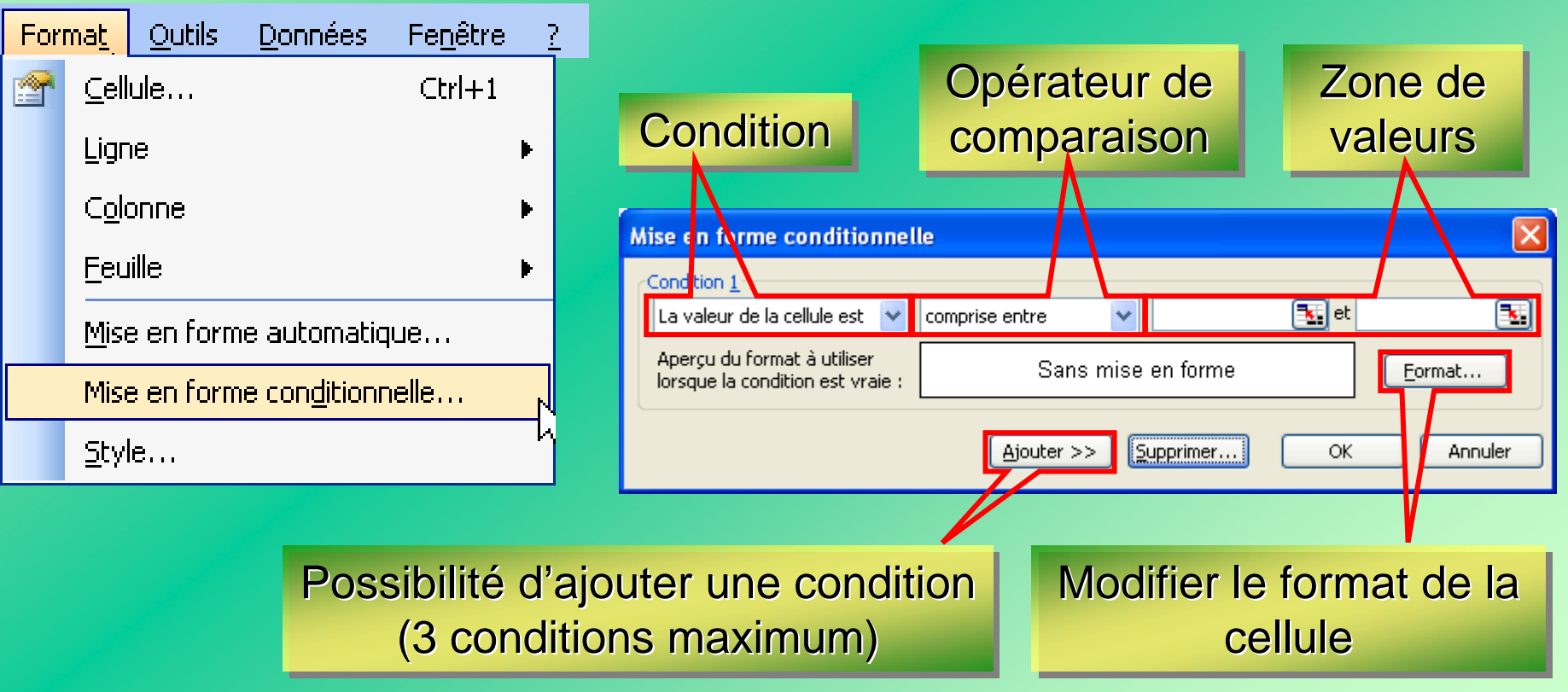

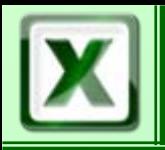

## Mise en forme **COFAT/EEM/DE/BMSI**

#### Mise en forme conditionnelle - Exemple

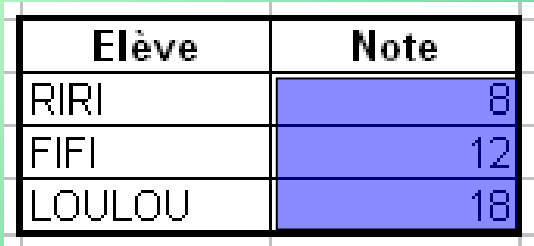

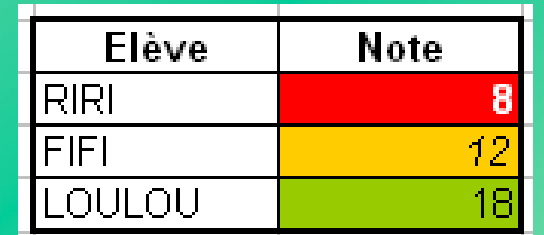

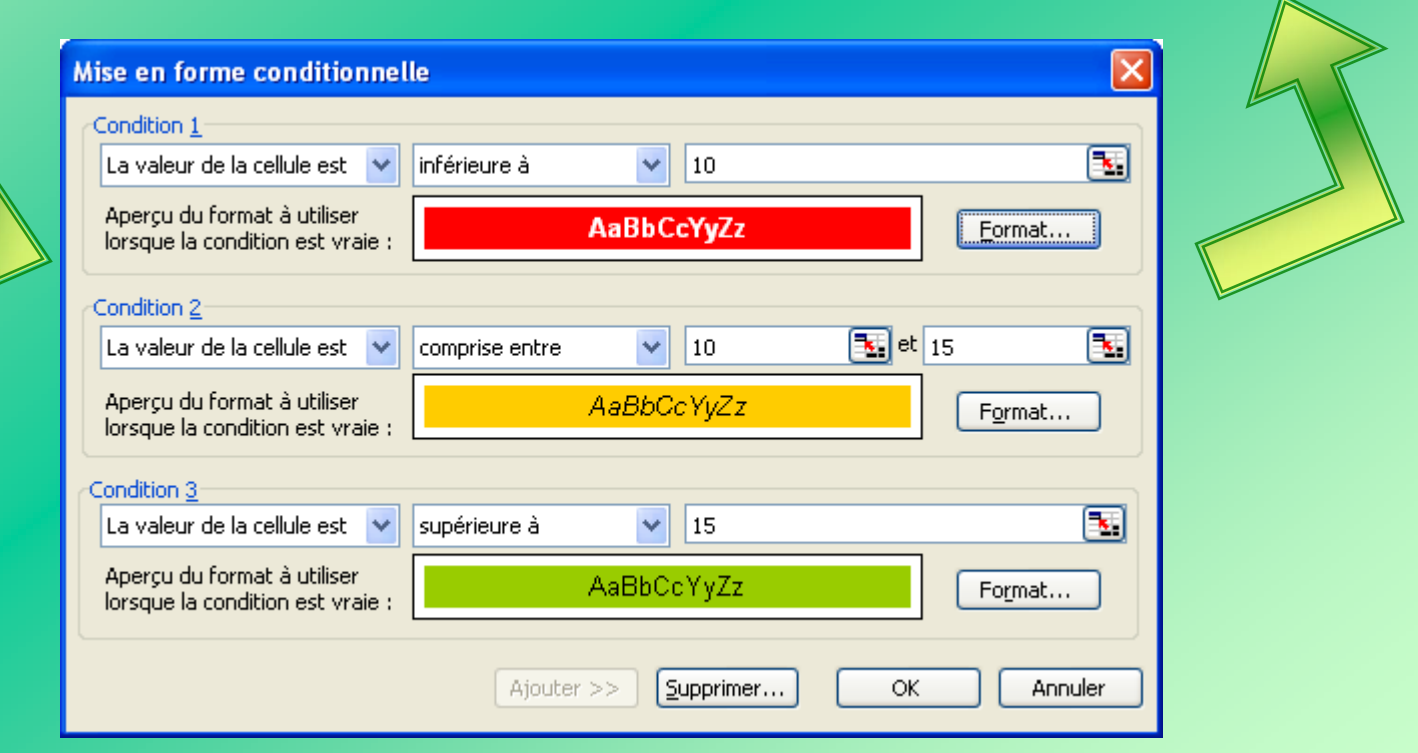

### **ELa mise en page**

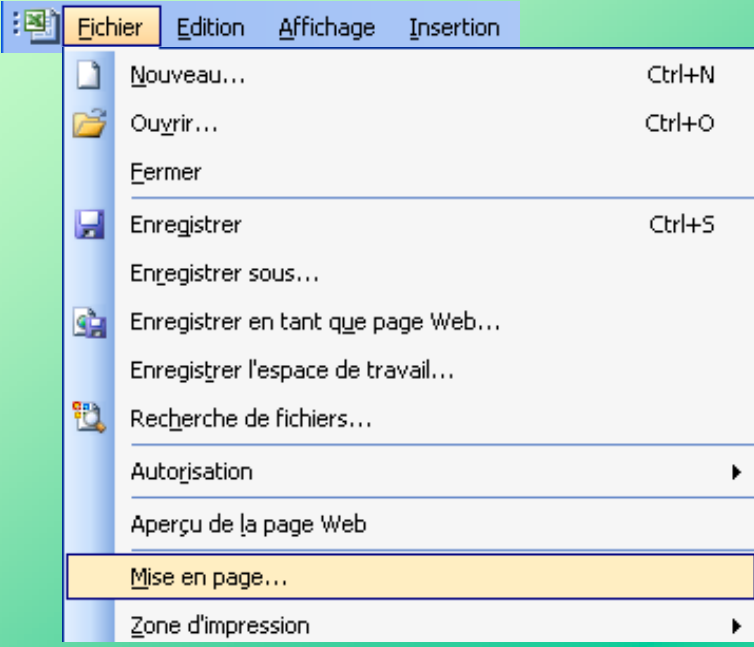

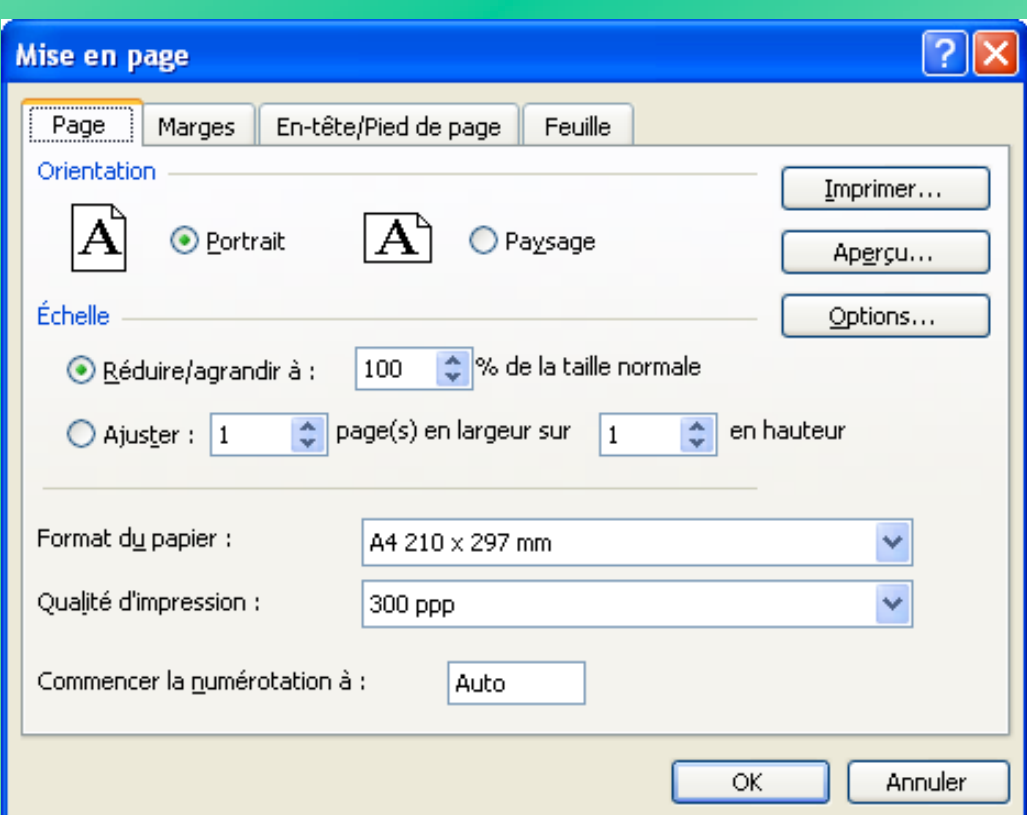

### L'onglet « Page »

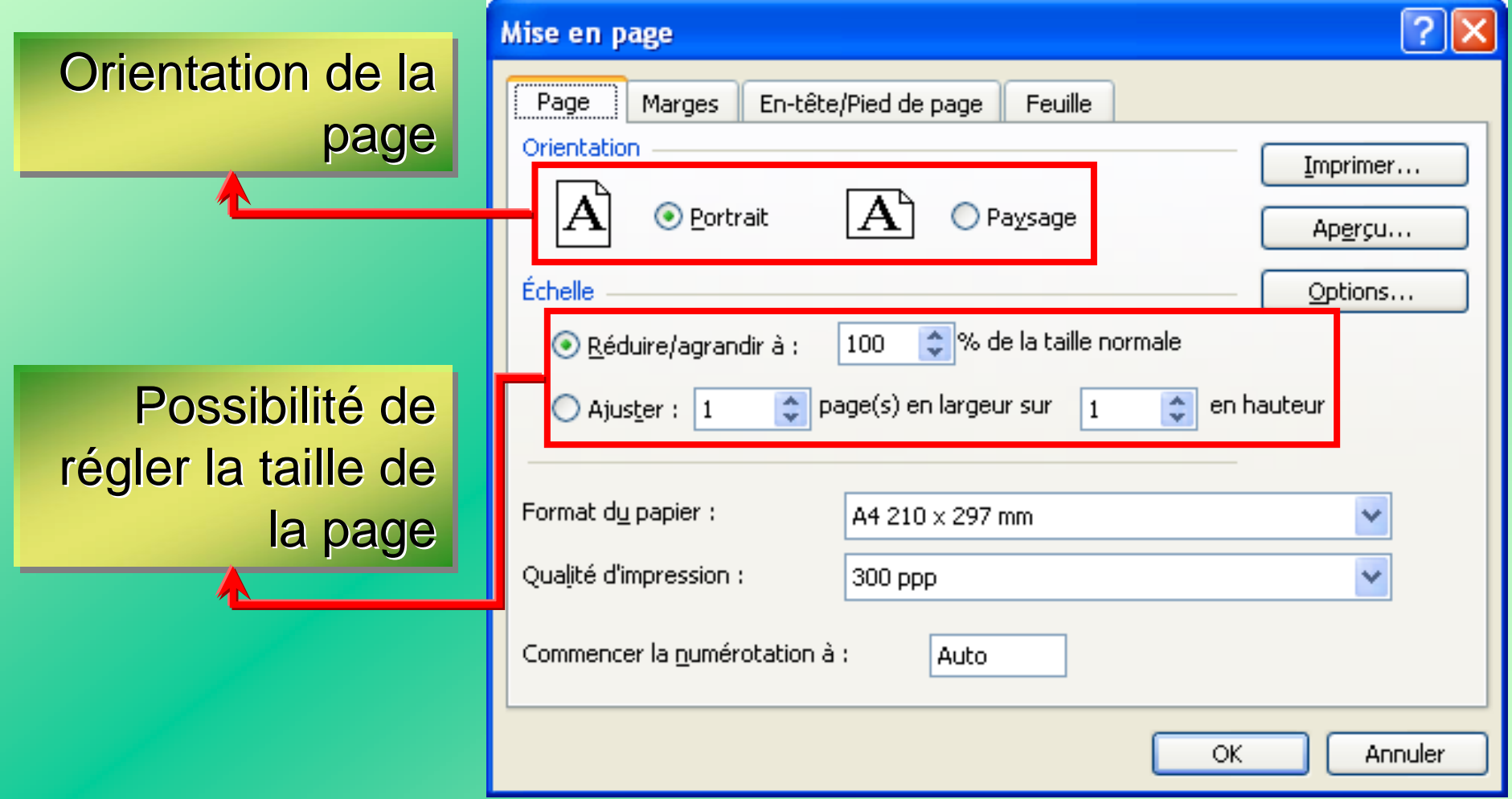

### L'onglet « Marges »

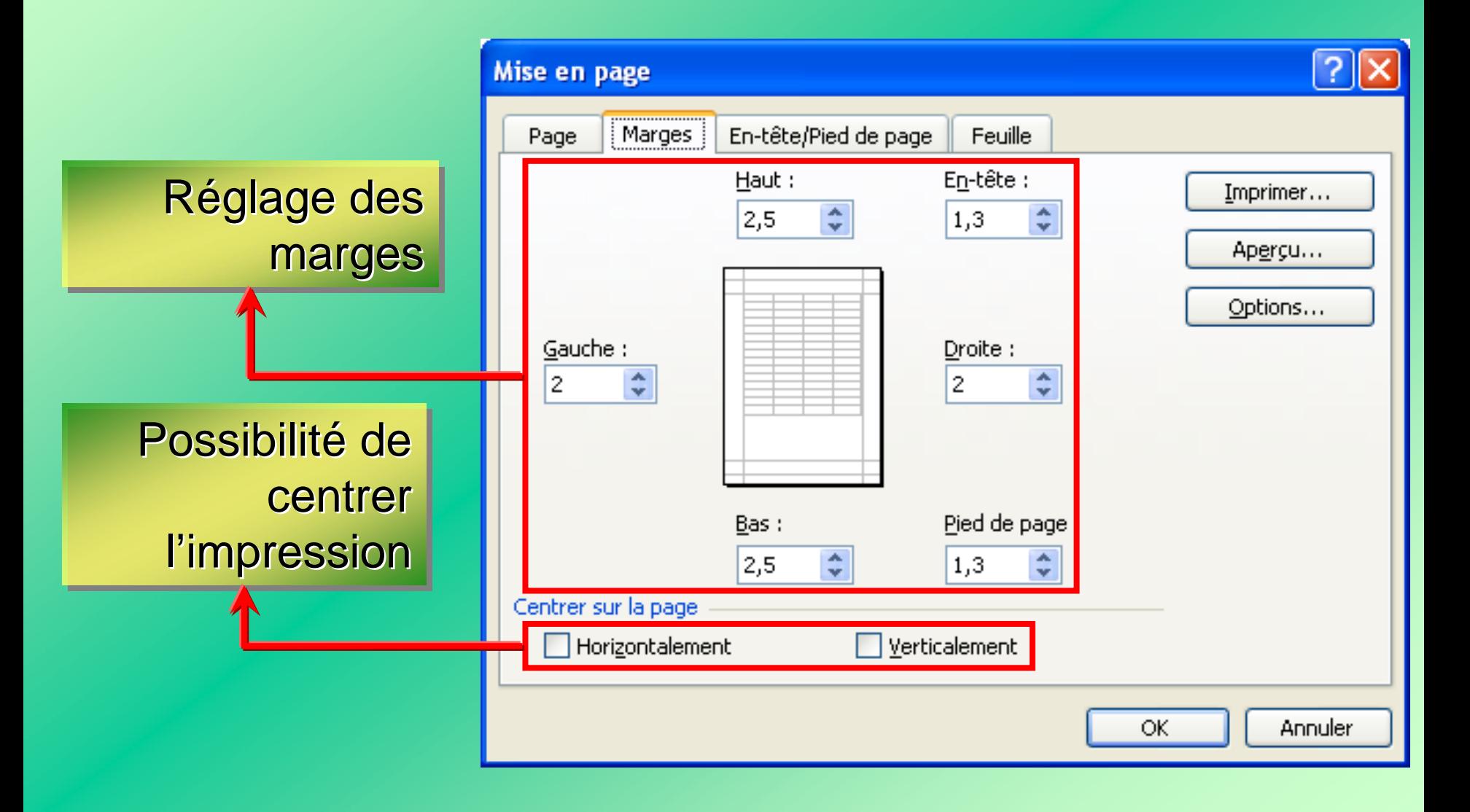

### **EL'onglet « En-tête et pied de page »**

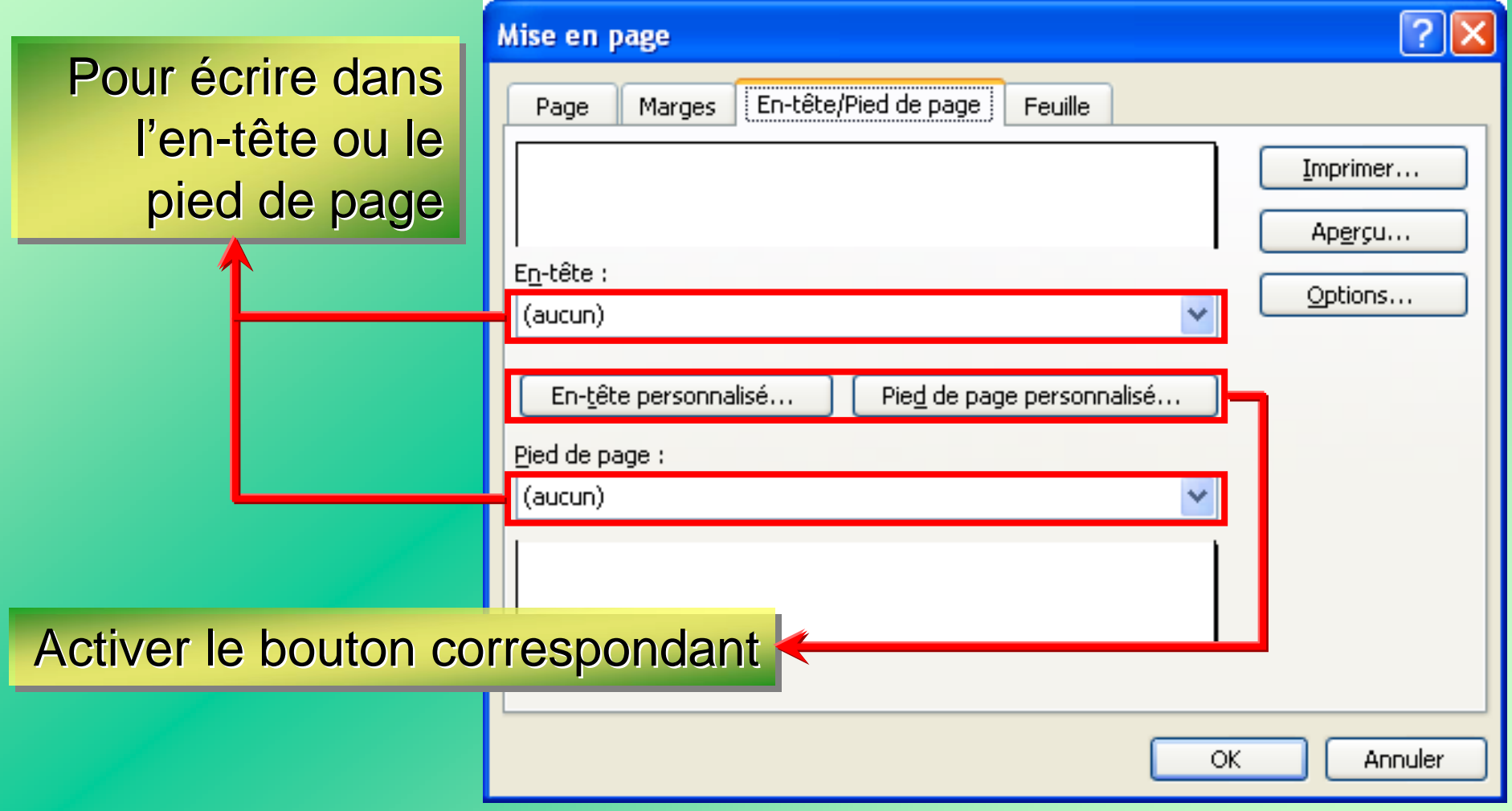

## Mise en page-impression

CoFAT/EEM/DE/BMSI

### ■ En-tête et pied de page

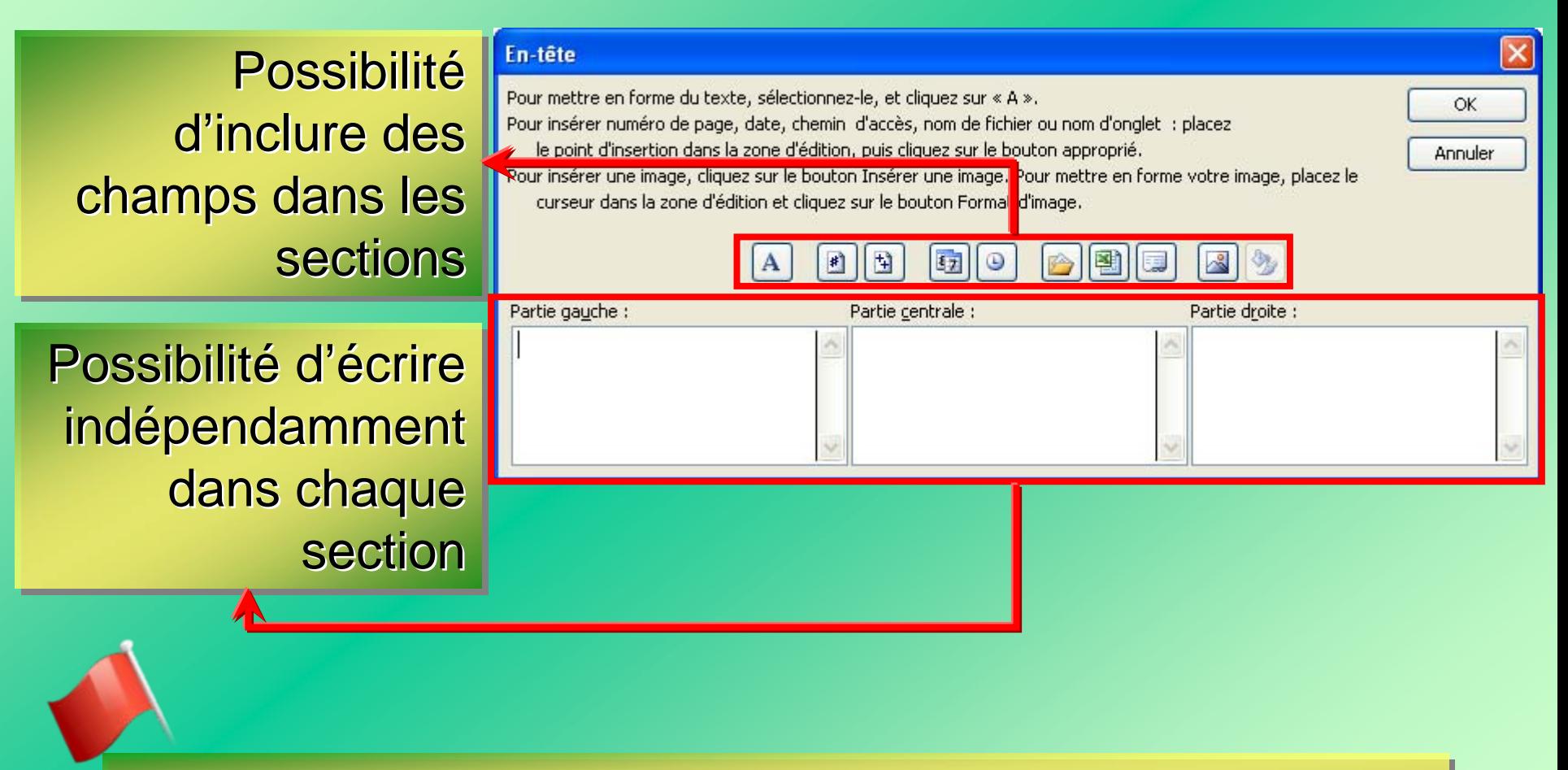

Boite de dialogue identique pour le pied de page

### **EL'onglet « Feuille »**

Définir une zone **|**  ${\sf d'impression}$  |

 $\sf{Ligne}$  ou colonne  $|$ à répéter en haut <u>l</u>  ${\sf de}$  chaque feuille  $|$ (différent de l'en-tête) |

Laisser ou Laisser ou Laisser ou supprimer le quadrillage à l'impression (différent des bordures)

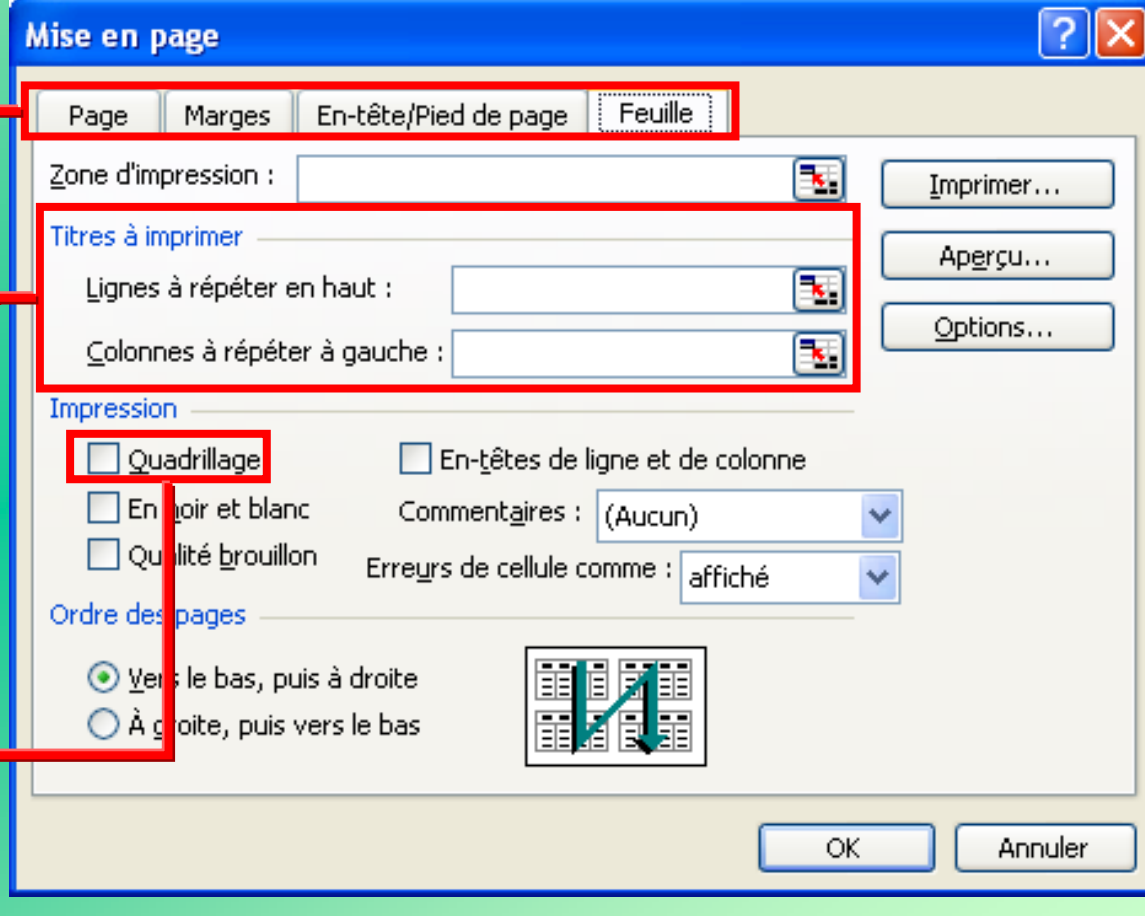

### L'impression

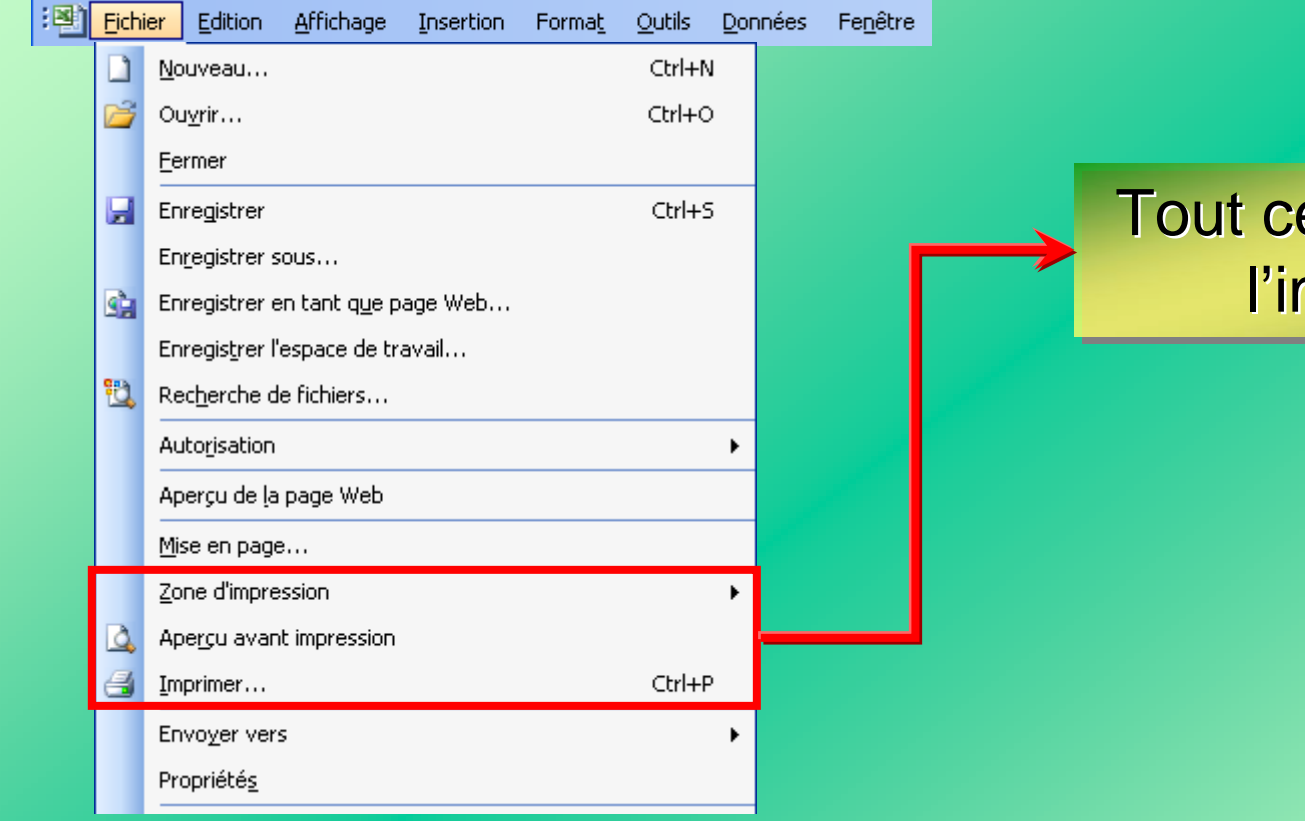

#### Tout ce qui concerne l'impression

### Définir l'impression

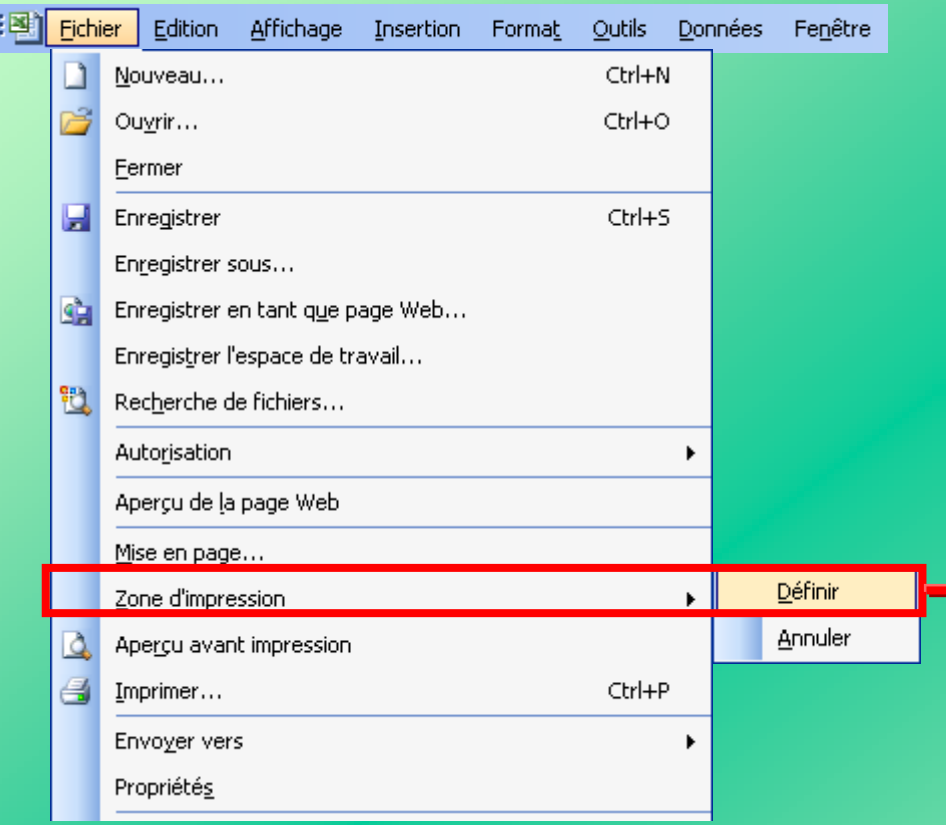

Possibilité de définir la l partie à imprimer directement avec la souris souris

#### ■ Aperçu avant impression

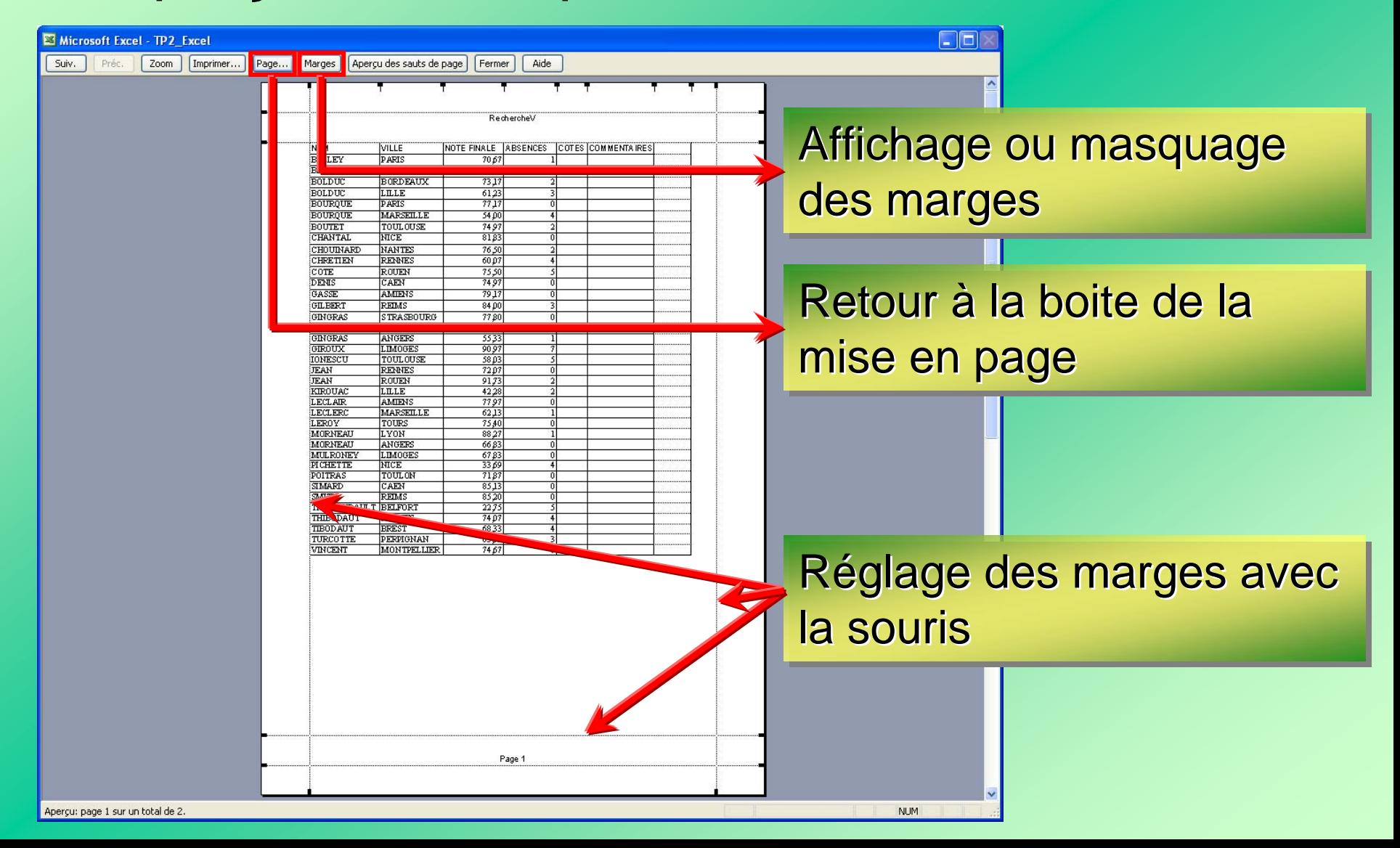

### **E** Impression

Choix de l'imprimante

Choix des pages à pages à imprimer dans la feuille

> Choix de l'objet à l'objet à imprimer

Nombre Nombre d'exemplaires

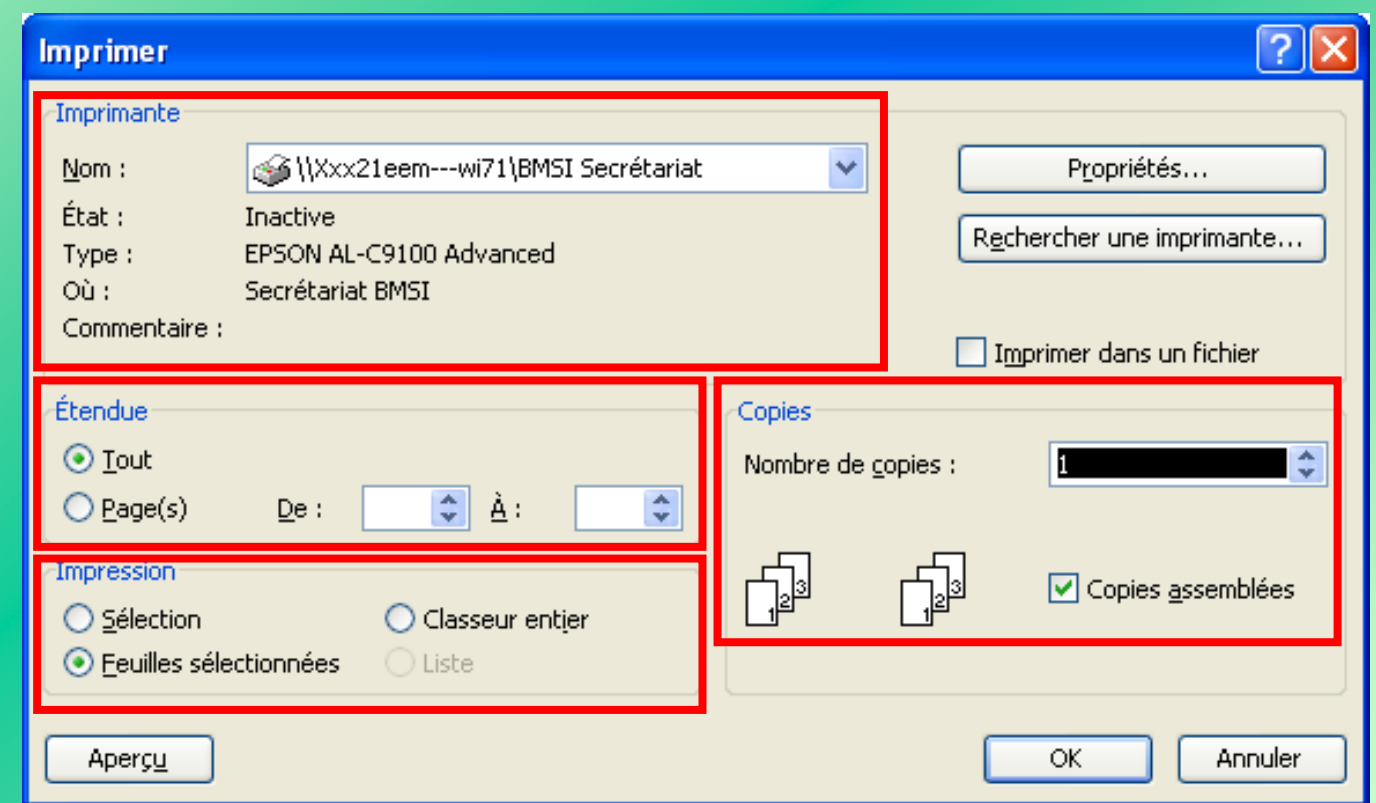